# **Kurulum Sayfası**

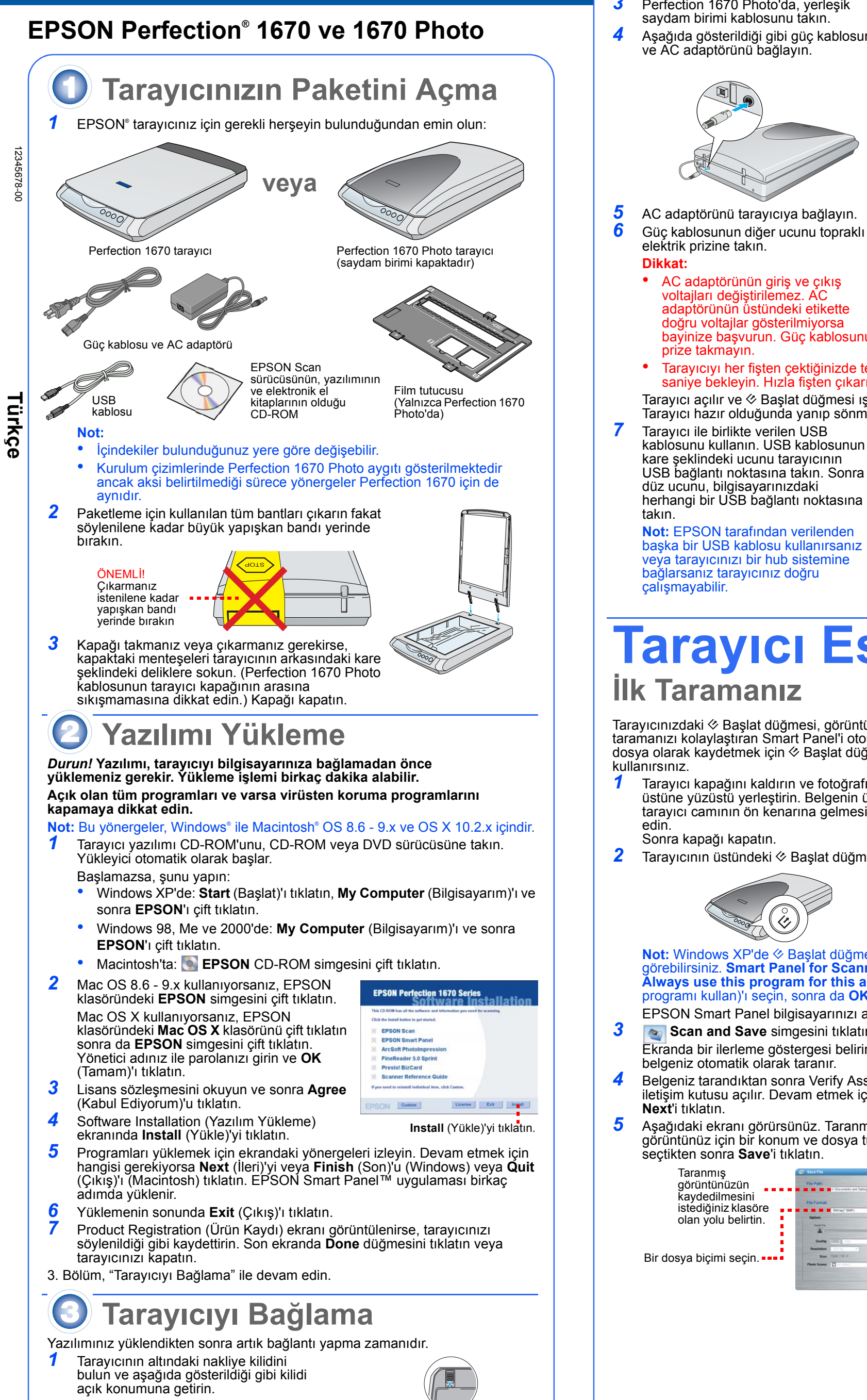

- 2 Tarayıcının arkasından yapışkan bandı çıkarın.
- 3 Perfection 1670 Photo'da, yerleşik saydam birimi kablosunu takın.
- <sup>A</sup>şağıda gösterildiği gibi güç kablosunu ve AC adaptörünü bağlayın.

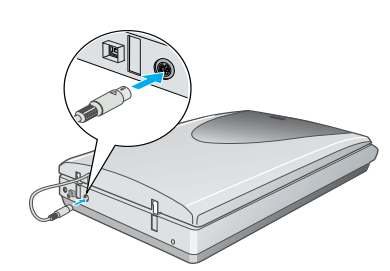

5 AC adaptörünü tarayıcıya bağlayın. 6 Güç kablosunun diğer ucunu topraklı bir elektrik prizine takın. **Dikkat:** 

Tarayıcınızdaki  $\otimes$  Başlat düğmesi, görüntüleri birçok farklı kullanım için taramanızı kolaylaştıran Smart Panel'i otomatik olarak açar. Fotoğrafları tarayıp dosya olarak kaydetmek için  $\Diamond$  Baslat düğmesini ve Smart Panel'i şöyle kullanırsınız.

- Tarayıcı kapağını kaldırın ve fotoğrafı camın üstüne yüzüstü yerleştirin. Belgenin üst tarafının, tarayıcı camının ön kenarına gelmesine dikkat edin.
- Sonra kapağı kapatın. 2 - Tarayıcının üstündeki  $\Diamond$  Başlat düğmesine basın.

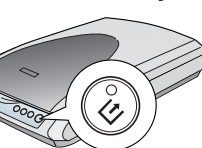

**Not:** Windows XP'de ⊗ Başlat düğmesine ilk kez bastığınızda bir mesaj görebilirsiniz. **Smart Panel for Scanner** (Tarayıcı için Smart Panel)'i, **Always use this program for this action** (Bu işlem için her zaman bu programı kullan)'ı seçin, sonra da **OK** (Tamam)'ı tıklatın.

**Dikkat:** Zarar verebileceğinden tarayıcıyı ters çevirmeyin.

Panel'in Classic (Klasik) modunda değil OS X ortamında yüklendiğinden emin olun. Aksi takdirde, tarayıcı düğmesine

bastığınızda Classic (Klasik) modu başlayabilir.

 $\mathbf 1$  Tarayıcının üstündeki  $\mathbb S$  düğmesine basın. Fotoğrafınızı ekranda görürsünüz.

**2** Finish'i tıklatın.<br>**3** F-posta program E-posta programınızı seçin ve **Launch**'u tıklatın (AOL desteklenmez).

voltajları değiştirilemez. AC adaptörünün üstündeki etikette doğru voltajlar gösterilmiyorsa

- bayinize başvurun. Güç kablosunu prize takmayın. Tarayıcıyı her fişten çektiğinizde tekrar fişe takmadan önce en az 10 saniye bekleyin. Hızla fişten çıkarıp takmak tarayıcıya zarar verebilir.
- Tarayıcı açılır ve  $\otimes$  Başlat düğmesi ışığı yeşil yanıp sönmeye başlar. Tarayıcı hazır olduğunda yanıp sönmesi durur ve sürekli yeşil yanar.
- Tarayıcı ile birlikte verilen USB kablosunu kullanın. USB kablosunun kare şeklindeki ucunu tarayıcının USB bağlantı noktasına takın. Sonra düz ucunu, bilgisayarınızdaki herhangi bir USB bağlantı noktasına takın.

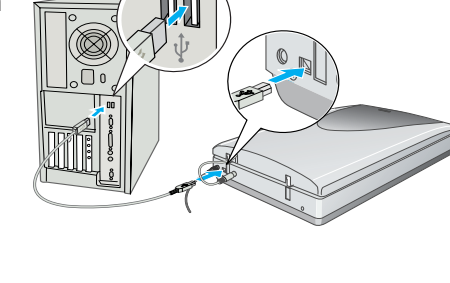

1 Saydam birimi kablosunun isteğe bağlı aygıt bağlayıcısına bağlı olduğundan emin olun (bkz. "Tarayıcıyı Bağlama" bölümündeki 3. adım). - Tarayıcı kapağını sonuna kadar açın ve yansıtıcı belge altlığını yukarı kaydırarak tarayıcı

4 Film tutucusunu, film türüne uygun doğru konuma koyun. Film tutucusunun kulağındaki harfle, tarayıcıdaki aynı harfin eşleşmesine dikkat edin.

**Not:** Taramanın iyi olması için film tutucusunun üstündeki ince kalibrasyon penceresinin temiz ve örtülmemiş olmasına dikkat edin. 5 Tarayıcı kapağı kapatın.

 Kapağı kaldırıp belge altlığını çıkarın. - Film tutucusunu kaydırarak kapağa yerleştirin. 3 Belge altlığını yeniden takın.

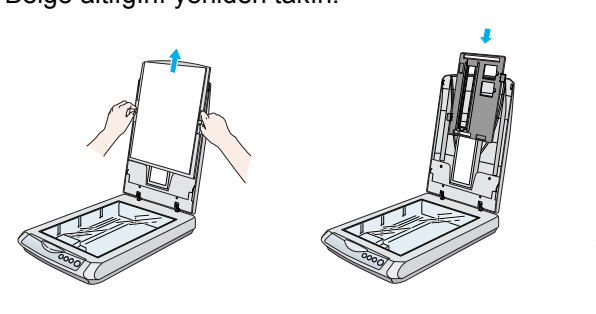

# **Tarayıcı Esasları İlk Taramanız**

- EPSON Smart Panel bilgisayarınızı açar. **3** Scan and Save simgesini tıklatın. Ekranda bir ilerleme göstergesi belirir ve belgeniz otomatik olarak taranır.
- Belgeniz tarandıktan sonra Verify Assistant usu açılır. Devam **Next**'i tıklatın.
- E rart Parei provides the<br>Vite Internet needs 目 Thu can use your starrer fit<br>button to automate s task. To<br>bin, go bi the pull down menu<br>the lower left part of the screen<br>and send a task. B  $\blacksquare$
- 5 Aşağıdaki ekranı görürsünüz. Taranmış görüntünüz için bir konum ve dosya türü seçtikten sonra **Save**'i tıklatın.

## **Tarayıcı Düğmelerini Kullanma**

Tarayıcı düğmeleri taramayı kolaylaştırır. Sadece belgenizi yüzüstü tarayıcınıza yerleştirin ve istediğiniz tarama türü için olan düğmeye basın. Smart Panel otomatik olarak açılır ve belgelerinizi tarar. Sonra, işinizi tamamlamak için kolay ekran yönergelerini izleyin.

**2** 

 $\overline{\mathbf{2}}$ 

} **Web'e Tara Fotoğraflarınızı ücretsiz bir fotoğraf paylaşma sitesine tarayın.**

1 Internet için AOL® kullanıyorsanız, önce oturum açın.

Tarayıcının üstündeki } düğmesine basın.

3 Ekrandaki yönergeleri izleyin.

| **E-postaya Tara Fotoğraflarınızı e-postaya ekleyin.**

 Fotoğrafı göndermek istediğiniz adresi girin, mesajı yazın ve **Send**'i tıklatın. { **Kopyala: Belgeleri tarayıp otomatik olarak yazdırın—aynı fotokopi makinesi gibi.**

1 Yazıcının açık olmasına dikkat edin.

• Tallishinin üşin sindenis sindet sahin<br>• Tarayıcının üstündeki düğmesine basın.

] **Başlat: Otomatik olarak dosyalarınızı tarayın ve Smart Panel veya bir Smart Panel uygulamasını açın.**

### **Tarayıcıya Film Yerleştirmek**

Perfection 1670 Photo tarayıcısının kapağında yerleşik bir saydam birimi (TPU) vardır. Film şeritlerini veya slaytları taramak için yansıtıcı belge altlığını kapaktan çıkararak filmi, tutucu içinde tarayıcı camına yerleştirmeniz gerekir.

kapağından çıkarın. 3 Filmi, parlak ön tarafı alta gelecek biçimde film tutucusuna yerleştirin.

#### **Film Tutucusunu Saklama**

Tarama bitince film tutucusunu tarayıcı kapağında saklayabilirsiniz.

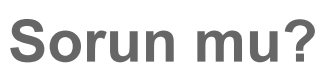

Önce tarayıcının üstündeki  $\otimes$  Başlat düğmesi ışığına bakın.

Diğer yanıtları bulabileceğiniz yerler:

- Masaüstündeki *Perfection 1670 Başvuru Kılavuzu* simgesini çift tıklatın. Tarayıcı yazılımı CD-ROM'unu, CD-ROM veya DVD sürücüsüne takın. Custom Installation (Özel Yükleme) ekranında, **Scanner Reference Guide** (Tarayıcı Başvuru Kılavuzu)'nu seçin ve sonra **Install** (Yükle)'yi tıklatın.
- **Smart Panel ve EPSON Scan için ekranda Help** (Yardım): Bu programları kullanırken ekranda beliren Help (Yardım) düğmesini veya soru işaretini tıklatın.

#### **Güvenlik Yönergeleri**

Yönergelerin tümünü okuyun ve daha sonra yeniden başvurmak üzere saklayın. Tarayıcının üstünde bulunan tüm uyarıları ve yönergeleri izleyin.

#### **Dikkat:** AC güç kablosunun ilgili yerel güvenlik standartlarına uygun olmasına dikkat edin.

Tarayıcıyı, arabirim kablosunun kolaylıkla yetişebilmesi için bilgisayara yakın bir yere koyun. Tarayıcıyı veya AC adaptörünü bina dışında, aşırı kir, toz ve ısı kaynakları yakınına koymayın veya buralarda bırakmayın; veya darbe, titreşim, yüksek ısı ve nemin olabileceği yerlerde bulundurmayın; doğrudan güneş ışığına, güçlü ışık kaynaklarına veya ani ısı ve nem değişikliklerine maruz kalmasını önleyin. Islak elle kullanmayın.

Tarayıcıyı ve AC adaptörünü, güç kablosu fişinin kolayca çıkarılabileceği bir prizin yakınına koyun. Güç kabloları aşınma, yarılma, çatlama ve bükülmeye neden olmayacak yerlere konmalıdır. Güç kablosunun üzerine bir şey koymayın ve AC adaptörünün veya güç kablosunun üzerine basılmasına veya üzerinden geçilmesine izin vermeyin. Tüm güç kabloları uçlarının, AC adaptörüne giriş çıkış noktalarında düzgün olmasına özellikle dikkat edin.

Yalnızca tarayıcınızla birlikte verilen A241B/E veya A181B modeli AC adaptörünü kullanın. Başka bir adaptörün kullanılması yangına, elektrik çarpmasına veya yaralanmaya neden olabilir. AC adaptörü, birlikte verildiği tarayıcı ile kullanılmak üzere tasarlanmıştır. Belirtilmediği sürece adaptörü

başka bir elektronik aygıtla kullanmayın. Yalnızca AC adaptörü etiketinde belirtilen tür güç kaynağı kullanın ve gücü her zaman ilgili yerel güvenlik standartlarına uygun bir AC güç kablosu ile evlerde bulunan standart bir elektrik prizinden alın. Fotokopi aygıtlarının veya düzenli olarak devreye girip çıkan havalandırma sistemlerinin bulunduğu prizlerle aynı sigortaya bağlı prizleri kullanmaktan kaçının.

Tarayıcı ile uzatma kablosu kullanmanız durumunda, uzatma kablosuna bağlı aygıtların toplam amper değerinin kablonun amper değerini aşmamasına dikkat edin. Ayrıca, elektrik prizine bağlı aygıtların toplam amper değerinin de elektrik prizinin amper değerini aşmadığından emin olun. Elektrik prizine birden fazla yük bindirmeyin.

Tarayıcı kılavuzunda özellikle belirtilen durumlar dışında, AC adaptörünü, güç kablosunu, tarayıcıyı ve isteğe bağlı aygıtları kesinlikle kendiniz sökmeyin, bunlarda değişiklik yapmayın veya onarma girişiminde bulunmayın.

Tehlikeli voltaj noktaları ile temas edebileceğinden veya kısa devre yapabileceğinden deliklere herhangi bir cisim sokmayın. Elektrik çarpması tehlikesine karşı dikkatli olun.

Aşağıdaki koşullarda tarayıcının ve AC adaptörünün fişini çıkarın ve servis için yetkili bir servis personeline başvurun:

Güç kablosu veya fişi hasar gördüyse; tarayıcıya veya AC adaptörüne sıvı girdiyse; AC adaptörü veya tarayıcı düşürüldüyse veya kasası hasar gördüyse; tarayıcı veya AC adaptörü normal çalışmıyorsa veya performansında belirgin bir değişiklik varsa. (İşletim yönergelerinde belirtilmeyen kontrolleri ayarlamayın.)

Temizlemeden önce tarayıcıyı ve AC adaptörünü fişten çekin. Yalnızca nemli bir bezle silin. Sıvı veya sprey temizleyiciler kullanmayın.

Tarayıcıyı uzun bir zaman kullanmayacaksanız, AC adaptörünün fişini muhakkak elektrik prizinden çıkarın.

**Uyarı:** Voltaj plakasına bakın ve aygıtın voltajının şehir cereyanına uyduğundan emin olun. **Önemli:** Bu aygıtın ana paneldeki lehimli kabloların renkleri, şu anlamlara gelir: Mavi - Nötr, Kahverengi - Akım

**Fiş takmanız gerekirse:**

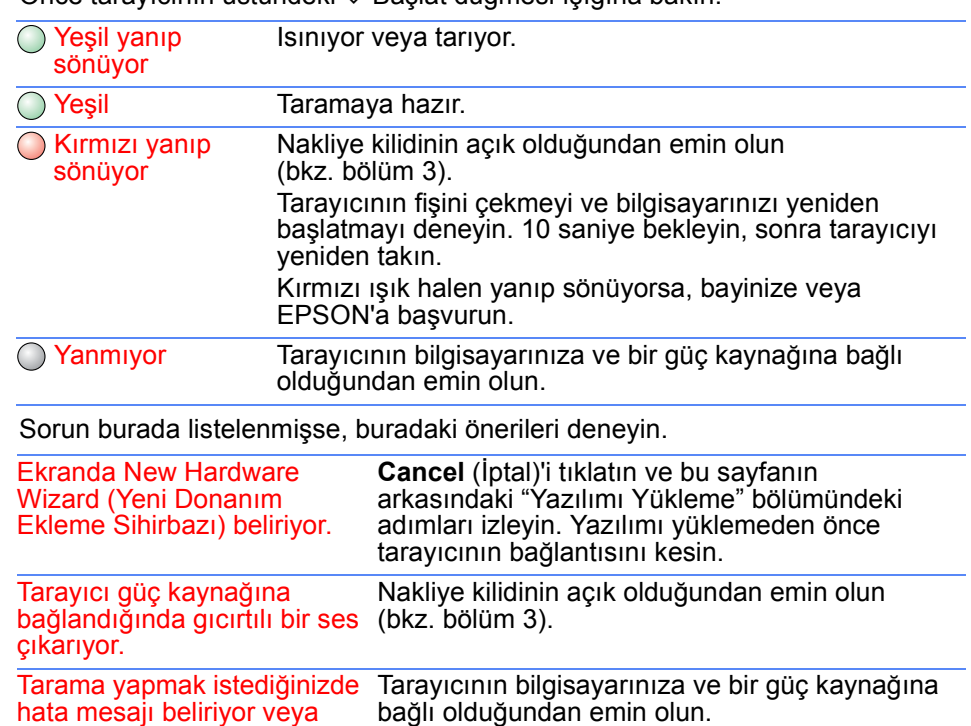

Bu aygıtın ana çıkış kablolarının renkleri fişin içindeki bağlantı renklerine uymayabileceğinden lütfen şunlara dikkat edin:

Mavi kablo fişteki N harfi ile işaretli uca bağlanmalıdır.

Kahverengi kablo fişteki L harfi ile işaretli uca bağlanmalıdır. Fiş zarar görürse kabloyu değiştirin veya kalifiye bir elektrikçiyi çağırın.

Tüm hakları saklıdır. Bu yayının hiçbir bölümü SEIKO EPSON CORPORATION'ın önceden yazılı izni olmadan çoğaltılamaz, herhangi bir bilgi saklama sisteminde saklanamaz veya hiçbir biçimde veya elektronik, mekanik, fotokopi, kayıt ortamında ya da başka herhangi bir ortamda iletilemez. İşbu belgede bulunan bilgiler yalnızca bu EPSON tarayıcı ile kullanılmak üzere düzenlenmiştir. Bu bilgilerin başka tarayıcılar için kullanılmasından EPSON sorumlu değildir. SEIKO EPSON CORPORATION veya bağlı kuruluşlarının bu ürünün satın alınması nedeniyle ne satın alana ne de üçüncü taraflara karşı aşağıdaki nedenler sonucunda maruz kalacakları hasar, zarar, ziyan ve giderler için hiçbir sorumluluğu bulunmamaktadır: kaza, ürünün yanlış veya hatalı kullanımı veya üründe yapılan izinsiz değişiklikler,

onarımlar veya (ABD hariç) SEIKO EPSON CORPORATION'ın işletme ve bakım yönergelerine tam olarak uyulmaması. SEIKO EPSON CORPORATION, Özgün EPSON Ürünleri veya SEIKO EPSON CORPORATION tarafından Onaylı

EPSON Ürünleri olarak belirtilmiş ürünler dışındaki herhangi bir seçeneğin veya tüketim ürününün kullanılmasından doğacak zararlardan ve sorunlardan sorumlu değildir. SEIKO EPSON CORPORATION, SEIKO EPSON CORPORATION tarafından Onaylı EPSON Ürünleri olarak belirtilenler dışındaki arabirim kablolarının kullanımından oluşabilecek elektromanyetik enterferans nedeniyle doğacak zararlardan sorumlu tutulamaz. EPSON, SEIKO EPSON CORPORATION'ın kayıtlı ticari markasıdır. Microsoft ve Windows, Microsoft Corporation'ın kayıtlı ticari markalarıdır.

Macintosh, Apple Computer, Inc. şirketinin kayıtlı ticari markasıdır. *Genel Bildirim: İşbu belgede yer alan diğer ürün adları yalnızca ürünü belirtmek amacıyla kullanılmıştır ve ilgili sahiplerinin ticari markaları olabilir. EPSON, söz konusu markalara ilişkin hiçbir hakkının bulunmadığını kabul eder.* Telif Hakkı © 2003 SEIKO EPSON CORPORATION

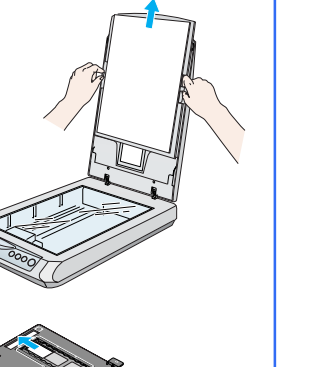

Yapışkan bandı çıkarın

Güç kablosu

Taranmış görüntünüzün  $\alpha$  is a set of  $\alpha$ kaydedilmesini istediğiniz klasöre Citia Browse to che<br>The acareed Six<br>Chance a fix format olan yolu belirtin. total if you send, you will see the<br>be UPG formal, you will see the<br>Josify Option settings in the line<br>and of the  $\mathbf{r}$ **Family - Save'i** Bir dosya biçimi seçin.  $\bullet\bullet\bullet$ tıklatın.

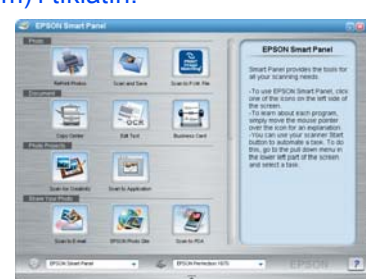

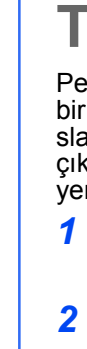

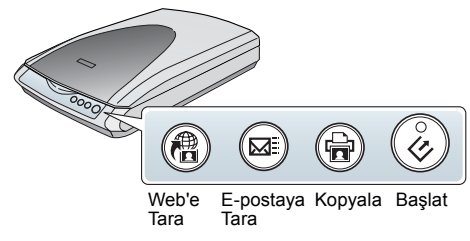

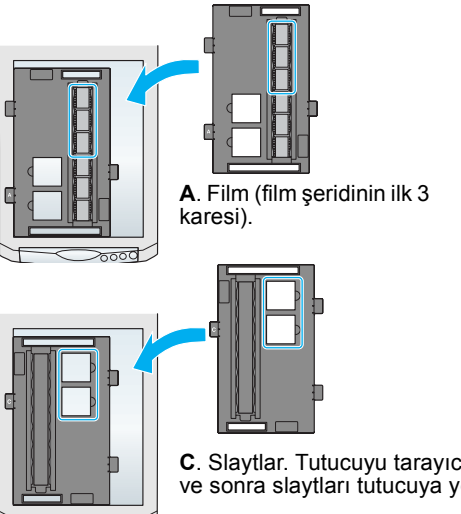

**B**. Film (film şeridinin son 3 karesi). Film tutucusunu döndürüp tarayıcının sağ

kenarına yaslayın.

**C**. Slaytlar. Tutucuyu tarayıcı camına koyun ve sonra slaytları tutucuya yerleştirin.

tarayıcı taramıyor.

EPSON Scan'i kaldırıp yeniden yükleyin.